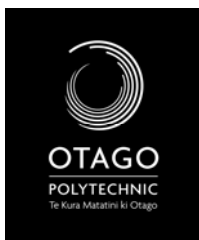

SCHOOL OF ART

VISUAL ARTS CORE STUDIO 1 – DIGITAL LITERACY

DIGITAL LITERACY WORKBOOK

OVERVIEW – WEEK 3

**Lecture**: *Digital Image 1* **Workshop**: Digital Cameras – taking images/downloading/opening and Photoshop basic edits (opening/saving/re‐sizing/cropping/rotating.) **Self‐Directed**: mini‐project – using a digital camera – take pictures (min. 5) of digital items you could not live without and save them for use at a later date. Be as creative as you like – closeup/focus/sequence/naming.

What version of Photoshop do the school computers have?:

If you haven't used it before, spend some time looking round Photoshop at the types of tools that are available.

Watch this video: [http://www.photoshopvids.com/photshop](http://www.photoshopvids.com/photshop-tutorials/photoshop-tutorials-introduction-to-photoshop-cs3/)-tutorials/photoshop-tutorials[introduction](http://www.photoshopvids.com/photshop-tutorials/photoshop-tutorials-introduction-to-photoshop-cs3/)‐to‐photoshop‐cs3/

Draw the symbol for the CROP tool:

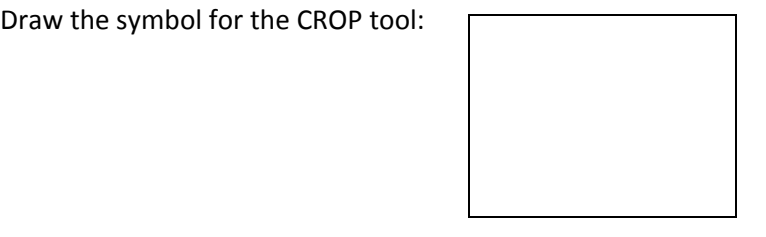

Take (at least) 5 images with a digital camera – if you don't own one, you can use one of the school cameras during the workshop sessions.

‐ Upload your images to the computer

‐Open each image in Photoshop

‐Save each image into your "Digital Literacy" folder that you created last week.

List your five images here (Using the File Names that you saved them under):